# **Benutzung der compare() Funktion zur Darstellung von Unterschieden zwischen zwei Zeichenketten**

Véronique Bourcier Director - xxformat GmbH c/o STARTPLATZ, Im Mediapark 5 50670 Köln veronique.bourcier@xxformat.com

#### **Zusammenfassung**

Der Inhalt von 2 Zeichenketten, die in unterschiedlichem Zusammenhang verwendet werden, kann sich auf Grund des finalen Einsatzes und technischer Limitierung leicht unterscheiden. In diesem Falle können die compare() Funktion, ODS Syntax und referenzierte Umwandlungstabellen benutzen werden, um Unterschiede zwischen zwei Zeichenketten durch unterschiedliche Färbung darzustellen.

**Schlüsselwörter:** Compare, ODS EXCEL, ODS LISTING, validvarname=any, n-literal

# **1 Einführung**

## **1.1 Warum möchten wir Unterschiede zwischen zwei Zeichenketten mit Farben hervorheben?**

Ich kann mir mindestens drei Situationen vorstellen, in denen wir die Unterschiede zwischen zwei Zeichenketten mit Farben hervorheben möchten:

- · Um sicherzustellen, dass die Unterschiede zwischen zwei Zeichenkettenversionen korrekt sind, während Sie eine Validierung durchführen, indem Sie zwei Versionen derselben Daten zu unterschiedlichen Zeitpunkten oder eine projektspezifische Version mit einer Standard- / Referenzversion vergleichen.
- Um Werte zu harmonisieren.
- · Um sicherzustellen, dass neue Einträge, die noch nicht existieren, angefordert werden können (z. B. neuer Wert in einer Kodeliste).

Farben beschleunigen im Vergleich zu Zahlen die Überprüfung und geben die Position an, wo Unterschiede auftreten, vor allem bei langen Zeichenketten. Augen können sehr schnell die Unterschiede erfassen. Eine automatisierte Überprüfung ist immer schneller und zuverlässiger als eine rein manuelle Überprüfung. Ist ein Benutzer schneller über Unterschiede informiert, kann er zeitnah reagieren.

## **1.2 Was wird in diesem Dokument behandelt?**

Hier sprechen wir über die Erstellung einer Datei, die Farben verarbeiten kann (Excel, HTML, etc.). Diese Datei enthält den Originaltext und einen Referenztext, gegen den er verglichen wird. Der Text zwischen dem ersten und dem letzten Unterschied ist rot markiert. Darüber hinaus werden Ausdrücke, die als Synonyme (Synonym-Tabelle) bezeichnet werden, blau markiert.

Erst entdecken Sie jedes einzelne Konzept, das später in Abschnitt 7 verwendet wird: Abschnitt 2: compare() Funktion Abschnitt 3: Verwenden Sie Farben in proc print und proc report Abschnitt 4: Markieren Sie in blau Synonyme Abschnitt 5: Markieren Sie in rot Unterschiede zwischen zwei Zeichenketten Abschnitt 6: Tauschen Sie Zeichenketten

Abschnitt 7 beschreibt detailliert die verschiedenen Schritte, um die Datei Anlistungsunterschiede zu generieren:

Schritt 1: Einführung in die Daten

Schritt 2: Zeichenketten vergleichbar machen

Schritt 3: Unterschiede in rot markieren

Schritt 4: Synonyme in blau markieren

Schritt 5: Unterschiede in rot und Synonyme in blau markieren

# **2 compare() Funktion**

# **2.1 Standardeinstellung**

# **2.1.1 compare() Funktion: Argumente**

Die Funktion compare() hat drei Argumente, von denen zwei obligatorisch sind und eins optional. Die beiden obligatorischen Argumente beziehen sich auf die beiden zu vergleichenden Zeichenketten. Das optionale Argument listet Änderungen an.

# **2.1.2 compare() Funktion: Ergebnis**

Die Funktion compare() gibt eine Ganzzahl zurück. Die Zahl gibt die Position des am weitesten links liegenden Zeichens an, durch die sich Zeichenketten unterscheiden oder den Wert 0, wenn es keinen Unterschied gibt.

Das Vorzeichen des Wertes zeigt an, ob Zeichen der ersten Zeichenkette "kleiner" sind als das der zweiten Zeichenkette.

| #  | string<br>$\mathbf 1$ | string<br>$\overline{2}$ | compare<br>(string1<br>string2) |                                      |
|----|-----------------------|--------------------------|---------------------------------|--------------------------------------|
| #1 |                       |                          |                                 | 0 Kein Unterschied                   |
| #2 | A2Z                   | A2Z                      |                                 | 0 Kein Unterschied                   |
| #3 | ABC                   | ABCD                     |                                 | -4 1. Unterschied beim 4.<br>Zeichen |
| #4 | WXYZ                  | XYZ                      |                                 | -1 1. Unterschied beim 1.<br>Zeichen |
| #5 | XYZ                   | WXYZ                     |                                 | 11. Unterschied beim 1.<br>Zeichen   |

**Tabelle 1:** compare() Funktion – Ergebnis

- $\bullet$  Im Fall #3, ist leer 'kleiner' als D.
- Im Fall  $#4$ , ist W 'kleiner' als X.
- Im Fall  $#5$ , ist  $X$  'größer' als  $W$ .

## **2.1.3 Sortierung von Zeichenwerten**

Es gibt zwei Arten von Sortierreihenfolgen: die Reihenfolge für EBCDIC-Zeichen, die von IBM entwickelt wurde und die Reihenfolge für ASCII-Zeichen. Die verwendete Reihenfolge auf ihrem Computer hängt vom Betriebssystem ab.

**EBCDIC-Zeichen werden in Systemen wie CMS oder OS/390 (Mainframe) verwendet.** Hier die Reihenfolge der EBCDIC-Zeichen (für die englische Sprache), die vom SAS-System verwendet werden:

leer . < ( + | & !  $$$  \* ) ; ¬ - / ,  $%$  > ? : # @ ' = " a b c d e f g h i j k l m n o p q r ~ s t u v w x y z { A B C D E F G H I } J K L M N O P Q R S T U V W X Y Z 0 1 2 3 4 5 6 7 8 9

Leer < Kleinbuchstaben < Großbuchstaben < Ziffer

**ASCII-Zeichen werden in Systemen wie Macintosh, MS-DOS, OpenVMS, PC DOS, UNIX und Derivaten, Windows oder OS/2 verwendet.** Hier ist die Reihenfolge der ASCII-Zeichen (für die englische Sprache), die vom SAS-System verwendet werden:

leer ! "  $\#$  \$ % & ' ( ) \* + , - . / 0 1 2 3 4 5 6 7 8 9 : ; < = > ? @ A B C D E F G H I J K L M N O P Q R S T U V W X Y Z [ \ ] ^  $\overline{a}$ a b c d e f g h i j k l m n o p q r s t u v w x y z { } ~

Leer < Ziffer < Großbuchstaben < Kleinbuchstaben

## **2.2 compare() Funktion: Modifikatoren**

Wir brauchen nur die beiden obligatorischen Parameter der compare() - Funktion, um die Farbe einer gegebenen Zeichenkette zu ändern, wenn Unterschiede mit einer anderen Zeichenkette identifiziert werden. Trotzdem möchte ich noch die vier von der compare() - Funktion verwendeten Modifikatoren vorstellen.

Hier nun die Definition der vier Modifikatoren:

- i/I Dieser Modifikator ignoriert **Groß-/Kleinschreibungsunterschiede**.
- l/L Dieser Modifikator entfernt **führende Leerzeichen**, bevor er die beiden Ketten vergleicht.
- n/N Anführungszeichen und abschließende n der **n-Literal-Syntax** werden ignoriert sowie **Groß-/Kleinschreibungsunterschiede**.
- : Dieser Modifikator **trennt die längsten der beiden Zeichenketten**, bevor er sie vergleicht.

Die folgende Tabelle zeigt das Ergebnis der compare()- Funktion in Abhängigkeit vom Modifikator, der in einer Umgebung mit ASCII-Zeichen verwendet wird.

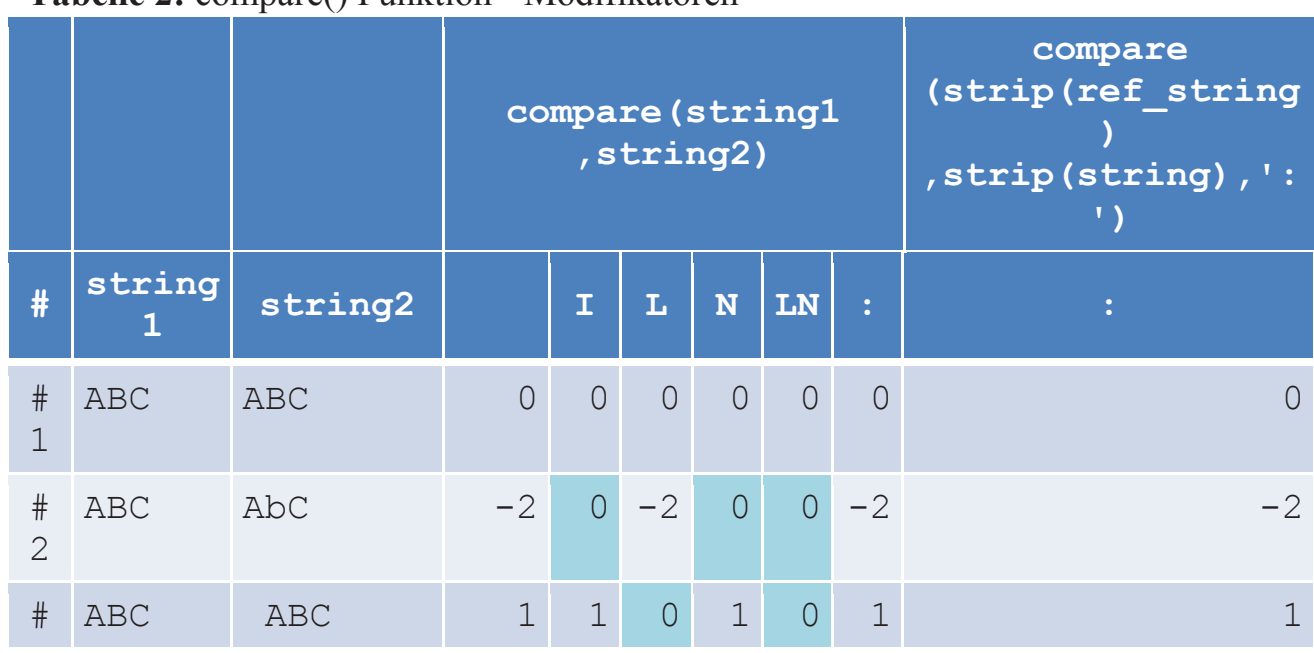

#### **Tabelle 2:** compare() Funktion - Modifikatoren

*Tipps & Tricks*

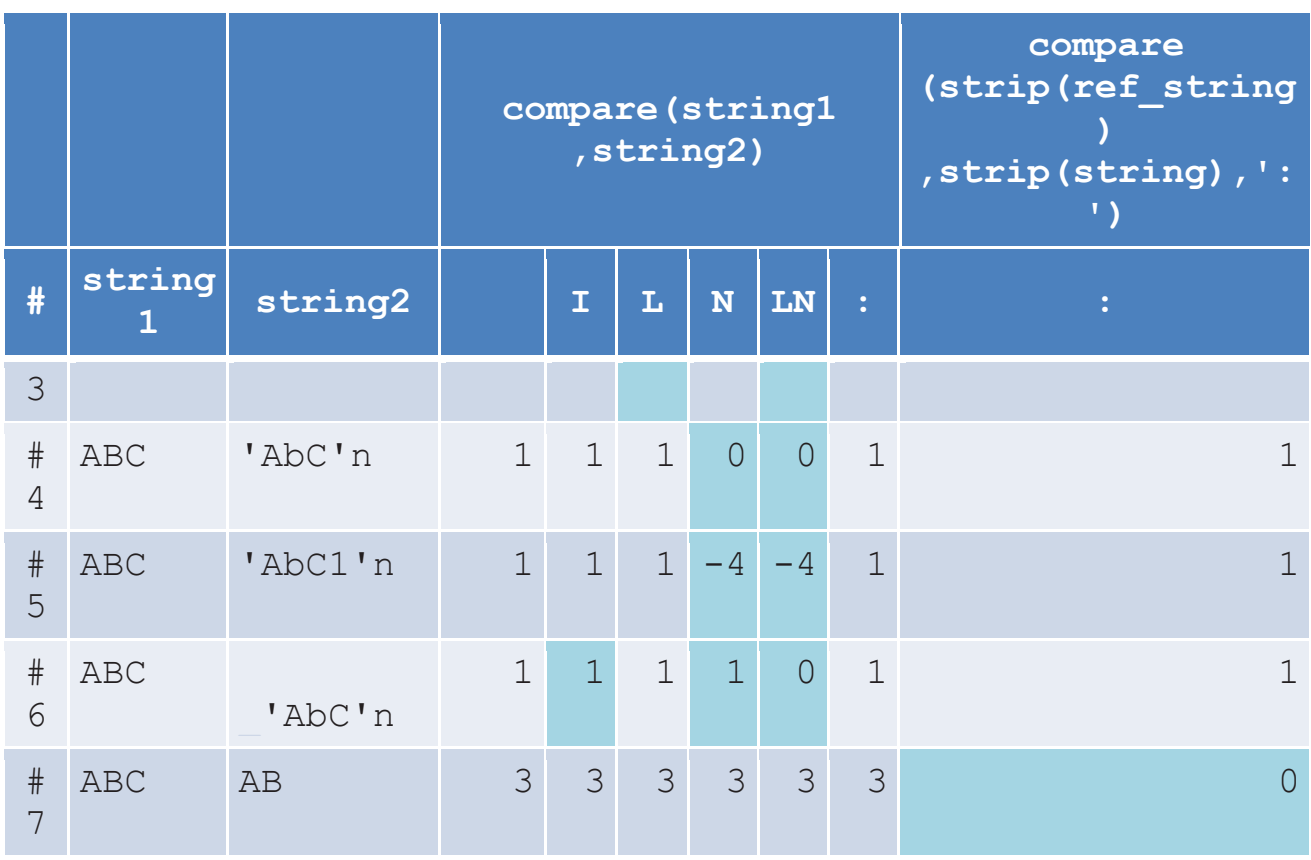

- · Beim I-Modifikator wird der Unterschied bei **Groß-/Kleinschreibung** in Beispiel #2 ignoriert
- · Beim L-Modifikator wird der Unterschied durch f**ührende Leerzeichen** ignoriert. #3 zeigt keinen Unterschied, während #6 einen Unterschied anzeigt.
- · Bei N-Modifikator wird der Unterschied bei **Groß-/Kleinschreibung** in Beispiel #2 ignoriert; Zusätzlich werden **die Anführungszeichen und das abschließende n der n-Literal-Syntax** im Fall #4, #5 und #6 ignoriert:
	- Bei #4 wird kein Unterschied gefunden.
	- Bei #5 findet sich der erste Unterschied in Position 4 (ABC gegen ABC1).
	- Bei #6 ist der erste Unterschied in Position 1 (führender Leerzeichen).
- · Bei LN werden zunächst führende Leerzeichen aus dem Vergleich entfernt, weil L vor N steht. Das Ergebnis von #3 und #6 ist verändert.
- · Beachten Sie, dass beim Doppelpunkt (:)-Modifikator abschließende Leerzeichen entfernt werden müssen, um keinen Unterschied zwischen den beiden Zeichenketten-Teilmengen (AB gegen AB) zu beobachten.

# **2.3 Beispiel für n-Literal**

Die n-Literal-Syntax ist beim Lesen von Excel-Dateien interessant. Hier ein Beispiel:

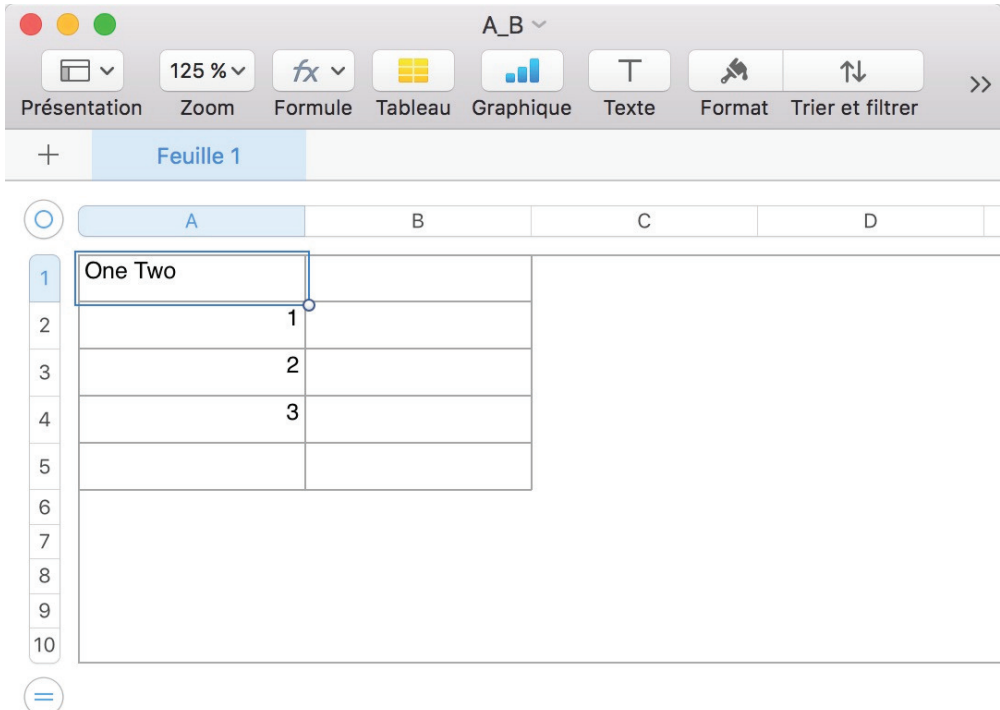

**Abbildung 1:** Beispiel für eine zu lesende Excel-Datei

```
options validvarname=any; 
libname xls xlsx '/…/KSFE/A_B.xlsx' ;
proc print data=xls.'Feuille 1'n width=min noobs; 
run;
```
In dem Beispiel heißt die Registerkarte Feuille 1, d.h. ein Registerkartenname, der ein Leerzeichen enthält. Dieser Name ist auch der Datei-Name, der im **proc print** verwendet wird. Er wird in Anführungszeichen gesetzt, gefolgt von n. Damit das Programm richtig funktioniert, benötigen wir die Option validvarname = any.

# **3 Farben**

## **3.1 Farben mit proc print und proc report**

Hier sind vier Beispiele, in denen Farben mit dem Schlüsselwort foreground zugeordnet werden:

```
data one; 
    x='ABC'; output; 
    x='XYZ'; output; 
run;
```

```
*Beispiel 1; 
proc print data=one; 
    var x / style(column)=[foreground=blue]; 
run; 
*Beispiel 2; 
proc report data=one; 
    columns x; 
    define x / display style(column)=[foreground=blue]; 
run;
```
Sowohl proc print als auch proc report geben im obigen Beispiel das gleiche Ergebnis aus.

```
*Beispiel 3: Farben mit einem Format zuordnen; 
proc format; 
    value $ example 'ABC'='blue'; 
run; 
proc print data=one; 
    var x / style(column)=[foreground=$example.]; 
run; 
*Beispiel 4: Zeichen mit compute/endcomp zuordnen; 
proc report data=one; 
    columns x; 
    define x / display; 
    compute x; 
      if x='ABC' then call define ( ROW
                         ,'style','style=[foreground=blue]'); 
    endcomp; 
run;
```
## **3.2 ODS-Format**

Bei der Verwendung einer Lösung wie SAS Studio kann das Standardziel html5(web) Farben anzeigen. Andernfalls müssen wir ein Ziel aktivieren, das Farben darstellen kann (HTML, EXCEL, RTF, PDF und so weiter). Um eine Excel-Datei zu generieren, verwenden wir ods excel-Anweisung (verfügbar ab SAS 9.4):

```
ods excel file='…/one.xlsx';
…
ods excel close;
```
Beim Entwickeln / Aktualisieren eines Programms kann eine Textdatei praktischer sein. Daher gibt es ods listing.

```
ods listing file='/…/one.txt';
proc print data=one; 
run; 
ods listing close;
```
Um ein anderes Ausgabeziel zu stoppen, können wir folgende Syntax verwenden:

```
ods all close;
```
Wenn wir nur das SAS Studio default html5 (web) Ausgabeziel stoppen wollen, können wir das wie folgt machen:

```
ods html5(web) close;
```
### **3.3 Füge Farben in einem Titel hinzu**

Um Farben in einem Titel zu verwenden, definieren wir zunächst ein Zeichen unserer Wahl.

```
ods escapechar='^';
```
Dann verwenden wir dieses Zeichen als Präfix von {…}.

```
title 'Example: ^{style[color=red]Red Text} Back Text';
```
# **4 Markieren von Synonymen in blau**

Das primäre Ziel des Vortrags ist es, Ihnen zu erklären, wie man eine Datei erzeugt, die Unterschiede zwischen zwei Zeichenketten mit Farben darstellt. Einige Arten von Unterschieden sind möglicherweise nicht relevant. Wenn es unser Ziel ist, Unterschiede in der Bedeutung zwischen zwei Zeichenketten zu identifizieren, dann wird die Verwendung eines Synonyms nicht als ein Unterschied betrachtet.

In Abschnitt 7 werden wir sehen, wie wir Differenzen in der Bedeutung von Differenzen in Phrasierungen (Synonyme) unterscheiden. Bisher sehen wir nur den Code, um in blau Begriffe die also Synonyme referenziert sind darzustellen.

### **4.1 synonym Datensatz**

Die Synonyme werden in einem Datensatz namens synonym mit zwei Variablen referenziert: synonym und ref\_value. Wenn ein Begriff in der Spalte synonym in unseren Daten auftaucht, dann wird er in blau geschrieben werden.

#### **Tabelle 3:** synonym Datensatz

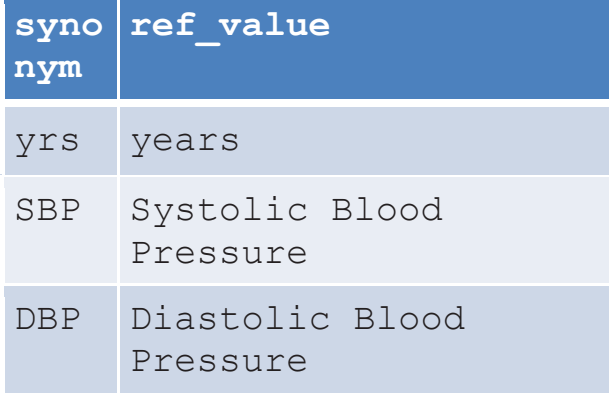

#### **4.2 Aktuelle Daten**

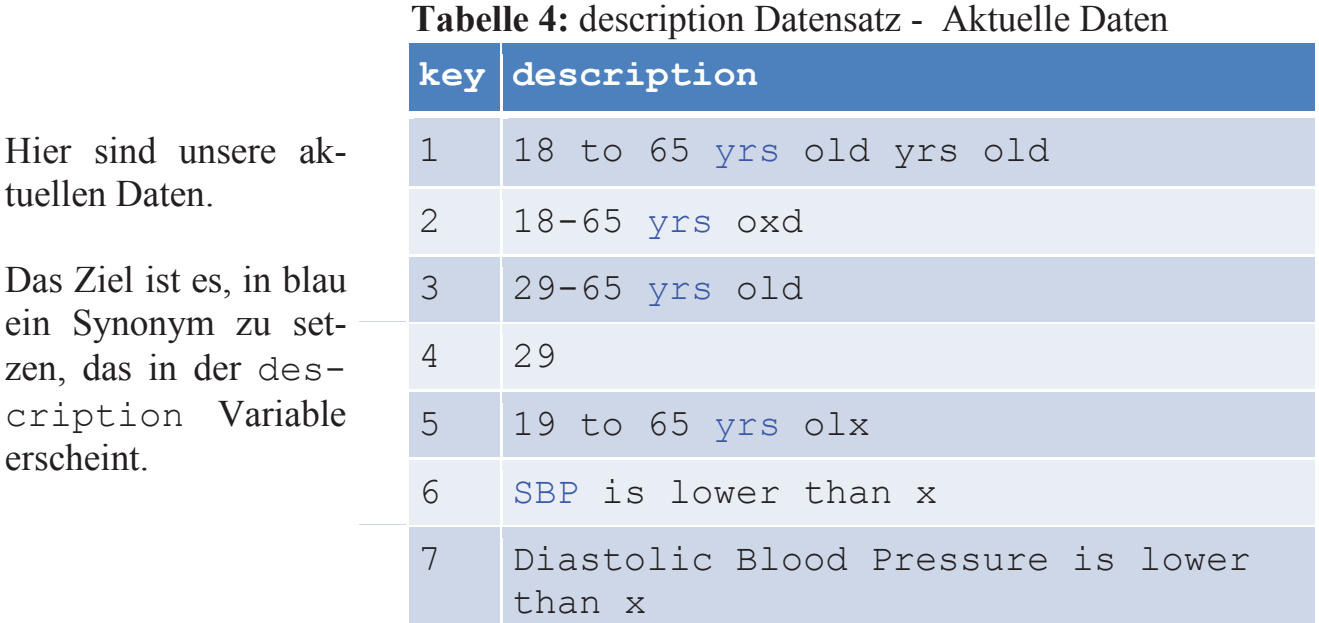

### **4.3 tranwrd() Funktion**

Wir beginnen mit einer rein manuellen Lösung, um die Beweisführung zu verstehen. Die Funktion tranwrd() wird verwendet, um ^{style[color=blue] und }, um Synonyme hinzuzufügen.

```
data description; 
    set description; 
    length new $200; 
    new=description; 
   new=tranwrd(new,'yrs','^{style[color=blue]yrs}');
   new=tranwrd(new,'SBP','^{style[color=blue]SBP}');
   new=tranwrd(new,'DBP','^{style[color=blue]DBP}');
run;
```
## **4.4 Verwenden Sie Makrovariablen**

Wir können die Style-Syntax in Makros-Variablen abspeichern:

```
%let blue start=^{style[color=blue];
%let blue end =};
```
# **4.5 Verallgemeinerung**

Der Programmiercode kann in einem Datenschritt verallgemeinert werden.

```
data null;
    set synonym end=eof; 
   if n=1 then
      do; 
        call execute('data description; ');
         call execute(' set description;');
call execute(' length new $200;');
call execute(' new=description;');
      end; 
    call execute('new=tranwrd(' 
                   || ' new' 
                   || ',"' || synonym || '"' 
                   || ',"&blue_start.' || synonym 
                   || ' &blue_end."' 
                  | | ');');
    if eof then call execute ('run;'); 
run;
```
# **5 Unterschiede zwischen zwei Zeichenketten anlisten**

Ich benutze Dummy-Daten, damit Sie die verwendete Logik aus Abschnitt 7 verstehen, insbesondere, wie man die Position der ersten Unterschiede und die Länge der Zeichenfolge bis zum letzten Unterschied identifiziert. Wie viele Kombinationen von x und y können eine Zeichenkette von 4 Zeichen haben? Hier ist die Liste der 16 möglichen Kombinationen.

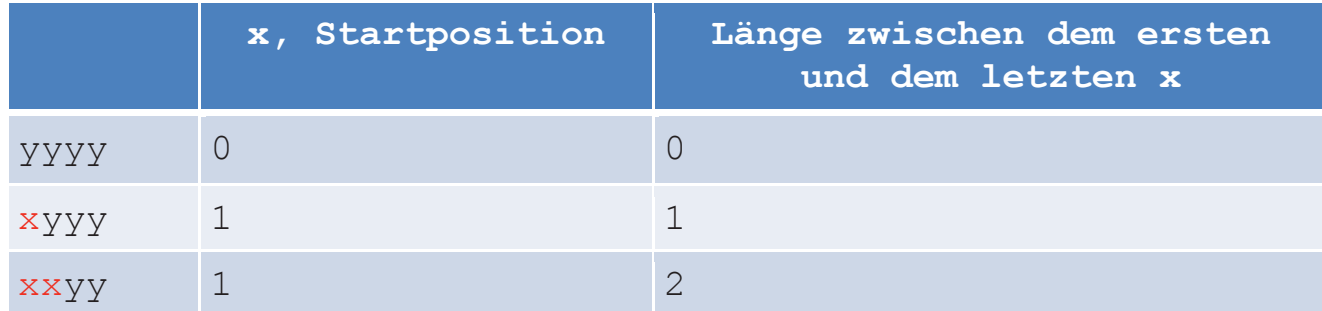

**Tabelle 5:** Kombinationen von x und y für eine Zeichenkette von 4 Zeichen

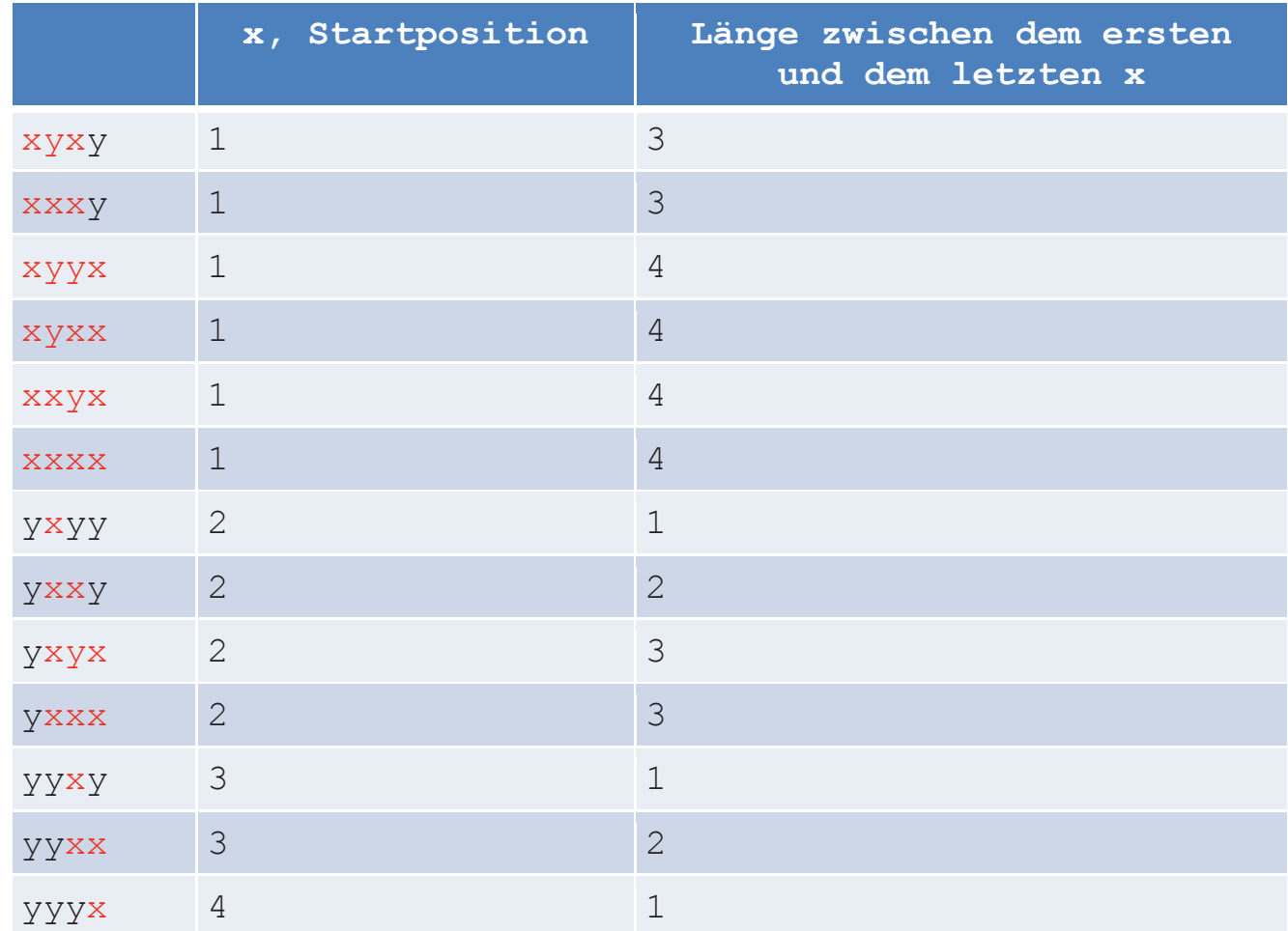

Wie haben wir die Position des ersten x gefunden? Wie haben wir die Anzahl der Zeichen zwischen dem ersten x und dem letzten x gefunden?

- · **Die Position des ersten x (x\_start)** wird durch die index()-Funktion bestimmt.
- · **Die Position des letzten x (x\_end)** ist die gesamte Zeichenkettenlänge minus der Position des ersten x in der umgekehrten Zeichenkette plus 1.
- · **Die Länge zwischen dem ersten x und dem letzten x (x\_lgth)** ist die Position des letzten  $x$  (x end) minus der Position des ersten  $x$  (x start) plus 1.

```
data one (drop=x end);
   set one; 
  x start=index(new, 'x');
  if x start=0 then x lgth=0;
   else 
      do; 
        x end = length(trim(new))-
index(reverse(trim(new)),'x')+1;
        x lgth =x end-x start+1;
      end; 
run;
```
Wir brauchen die Startposition und die Zeichenkettelänge, um die substr()-Funktion zu verwenden. Wir müssen nur mit 5 Szenarien arbeiten:

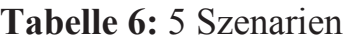

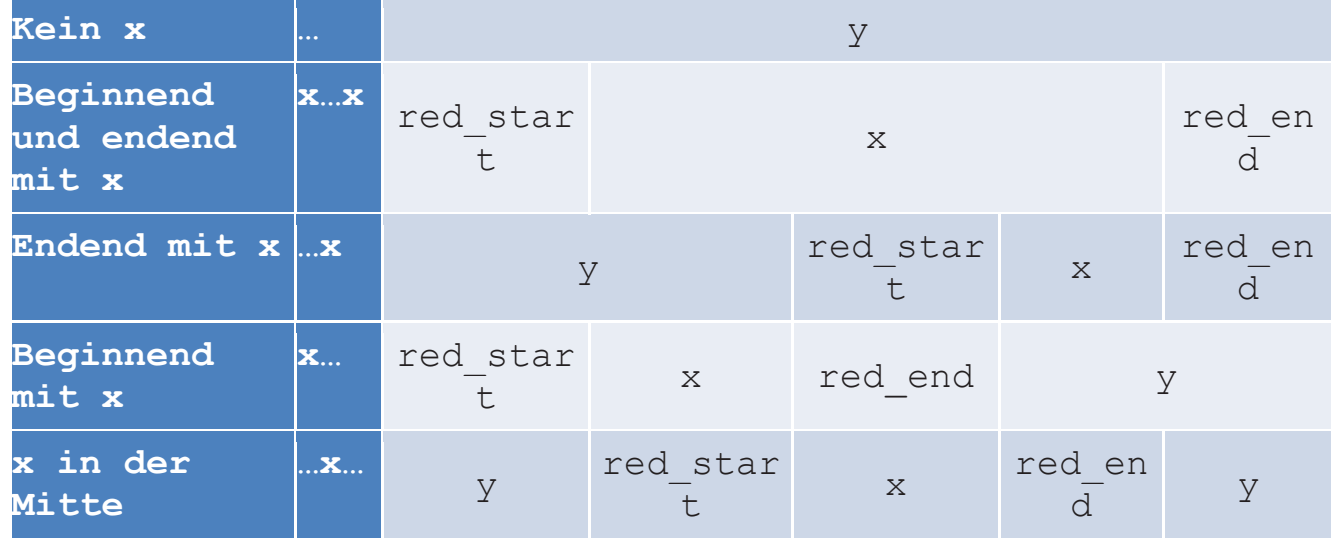

Der Programmcode sieht wie folgt aus:

```
ods escapechar='^'; 
%let red start = \land{style[color=red];
%let red end = ;data one; 
    set one; 
   length new $40;
    *...; 
   if x start=0 then new=new;
   *_{X} \ldots x;else if x start=1 and x lgth=length(trim(new))
   then new = "8red start." || new 
              || "&red_end."; 
   *_{X} \ldots;else if x start=1 and x lgth < length(trim(new))
   then new = "8red start."|| substr(new, x start, x lgth)
              || "&red_end." 
              || substr(new,x_start+x_lgth); 
   * \dots x;
```

```
else if x start>1 and x lgth = length(trim(new))-
x_start+1 
   then new = substr(new,1,x start-1) || "&red_start." 
              || substr(new,x_start) 
              || "&red_end." ; 
   \star \ldots \times \ldots;else if x start>1 and x lgth \langle length(trim(new))-
x_start+1 
   then new = substr(new, 1, x start-1) || "&red_start." 
              || substr(new,x_start,x_lgth) 
              || "&red_end." 
              || substr(new,x_start+x_lgth); 
run;
```
# **6 Zeichenketten austauschen**

Wir haben zwei Ziele:

- Ziel 1: wir wollen die Zeichen //aa $\setminus$  der x-Variablen durch //zzzz $\setminus$  der y-Variablen ersetzen.
- Ziel 2: wir wollen die Zeichen  $//11\setminus$  der x-Variablen durch  $//2\setminus$  der y-Variablen ersetzen.

**Tabelle 7:** Von x nach x new

| x                 | y                   | x_new           |
|-------------------|---------------------|-----------------|
| $x//aa\\b//11\\c$ | $b//zzzz\\mm//2\\z$ | $x//zzzz\\b//2$ |

Ziel 1: um //aa\\ der x-Variablen durch //zzzz\\ der y-Variablen zu ersetzen, benötigen wir Folgendes:

- die Position von aa (x start) und die Länge von aa (x lgth)
- die Position von zzzz (y start) und die Länge von zzzz (y lgth)

Damit können wird die Zeichenkette durch Verwendung der Funktion substr() extrahieren. Dann müssen wir nur noch die beiden Zeichenketten mit der Funktion tranwrd() austauschen.

Ziel 2: wir wiederholen die Operation so lange wir // Zeichen finden. Mit der Funktion count() wird die Anzahl der benötigten Schleifen identifiziert.

Mit der Funktion index() wird die Startposition der ersten // Zeichen identifiziert. Diese Funktion kann nur die Position des ersten Auftretens zurückgeben. Daher wurde am Ende der Schleife der Anfang des Textes gelöscht.

Original-Zeichenketten werden in den Variablen x\_old und y\_old gespeichert.

```
data one (keep=x old y old x new);
    set one; 
   length x old y old x new $30;
   cnt=count(x,'/');
    x_old=x; 
    y_old=y; 
    x_new=x; 
    do i=1 to cnt; 
      x start = index(x,'//') + 2;
      x lgth = index(x,'\\') - x_start;
      y start = index(y,'//') + 2;
      y lgth = index(y,'\\') - y start;
      x new = tranwrd(x new
                         , substr(x, x start, x lgth)
                           ,substr(y,y_start,y_lgth)); 
      x = substr(x, x start+x lgth+2);
      y =substr(y, y<sup>-</sup>start+y<sup>-1</sup>gth+2);
    end; 
run;
```
# **7 Markieren Sie Unterschiede in rot und Synonyme in blau**

# **7.1 Schritt 1: Einführung in die Daten**

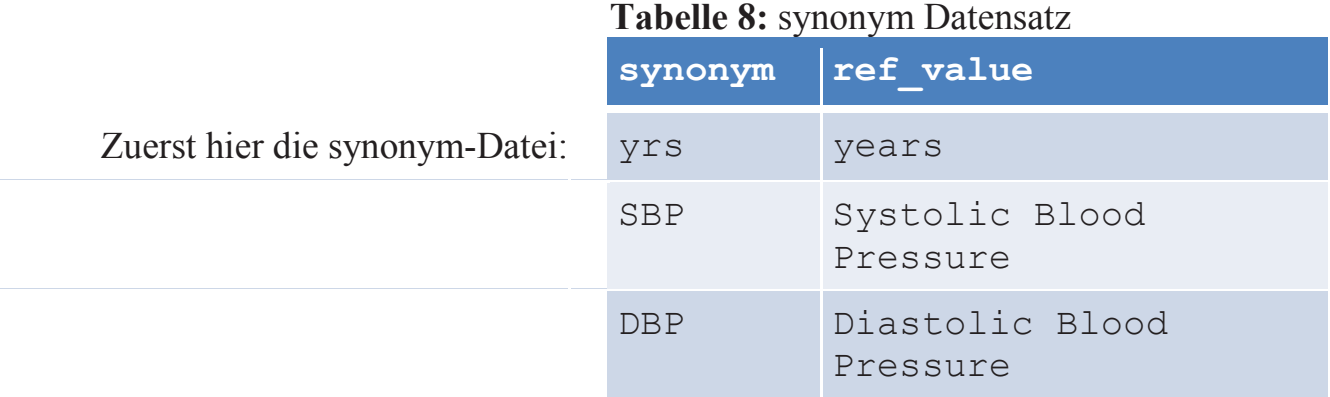

Wir arbeiten mit zwei Datensätzen: Einer mit dem Referenztext (ref\_description Variable) und einer mit dem zu prüfenden Text (description Variable). Die Datensätze sind durch eine Variable namens key verknüpft. Beide Datensätze werden zusammengeführt. Das Ergebnis sieht wie folgt aus:

|                | key ref description                        | description                                 |
|----------------|--------------------------------------------|---------------------------------------------|
| $\mathbf 1$    | 18-65 years old                            | 18 to 65 yrs old yrs old                    |
| $\overline{2}$ | 18-65 years old                            | $18-65$ yrs oxd                             |
| 3              | 18-65 years old                            | $29-65$ yrs old                             |
| 4              | 18-65 years old                            | 29                                          |
| 5              | 18-65 years old                            | 19 to 65 yrs olx                            |
| 6              | Systolic Blood Pressure<br>is lower than x | SBP is lower than x                         |
| 7              | DBP is lower than x                        | Diastolic Blood Pressure is<br>lower than x |

**Tabelle 9:** ref\_description + description Variablen

### **7.2 Schritt 2: Zeichenketten vergleichbar machen**

Wir erstellen zwei neue Variablen ... syn:

- · Wir fügen //…\\ um die Ausdrücke hinzu, die ref\_value im synonym-Datensatz sind.
- Wir fügen //...\\ um die Ausdrücke hinzu, die synonym im synonym-Datensatz und ersetzen die Ausdrücke durch den ref\_value.

Wir **ersetzen** in Ausdrücken **auch Leerzeichen durch Sternchen**. Zum Beispiel wird aus Systolic Blood Pressure dann Systolic\*Blood\*Pressure.

```
data null;
   set &insyn. end=eof; 
  if n=1 then
      do; 
        call execute ("data &outdsn.;");
        call execute (" set &indsn.;");
 call execute (" length &outvar. $200;");
call execute (" &outvar. = &invar.;");
      end; 
   ***********************************************;
   * Example: replace Systolic Blood Pressure 
   * by //Systolic*Blood*Pressure\\; 
   ***********************************************;
```
call execute("&outvar.=tranwrd(&outvar."

```
 || ",'" || trim(ref_value) || 
"'" 
            || ",'//" || tranwrd(trim(ref_value),' ','*') || 
^{\prime\prime} \ \ ^{\prime} ) ; ^{\prime\prime} ) ;
    **********************************************; 
   ref value=tranwrd(trim(ref value), ' ','*');
    ***********************************************;
    * Example: replace SBP 
   * by //Systolic*Blood*Pressure\\;
    ***********************************************;
    call execute("&outvar.=tranwrd(&outvar." 
               || ",'" || trim(synonym) || "'" 
              || \cdot \|,'//" || \cdot || trim(ref value) || \cdot || \cdot || \cdot ||;");
   if eof then call execute('run;');
run;
```
Das Ergebnis sieht aus wie folgt aus:

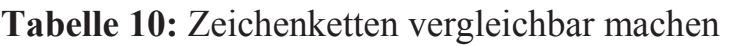

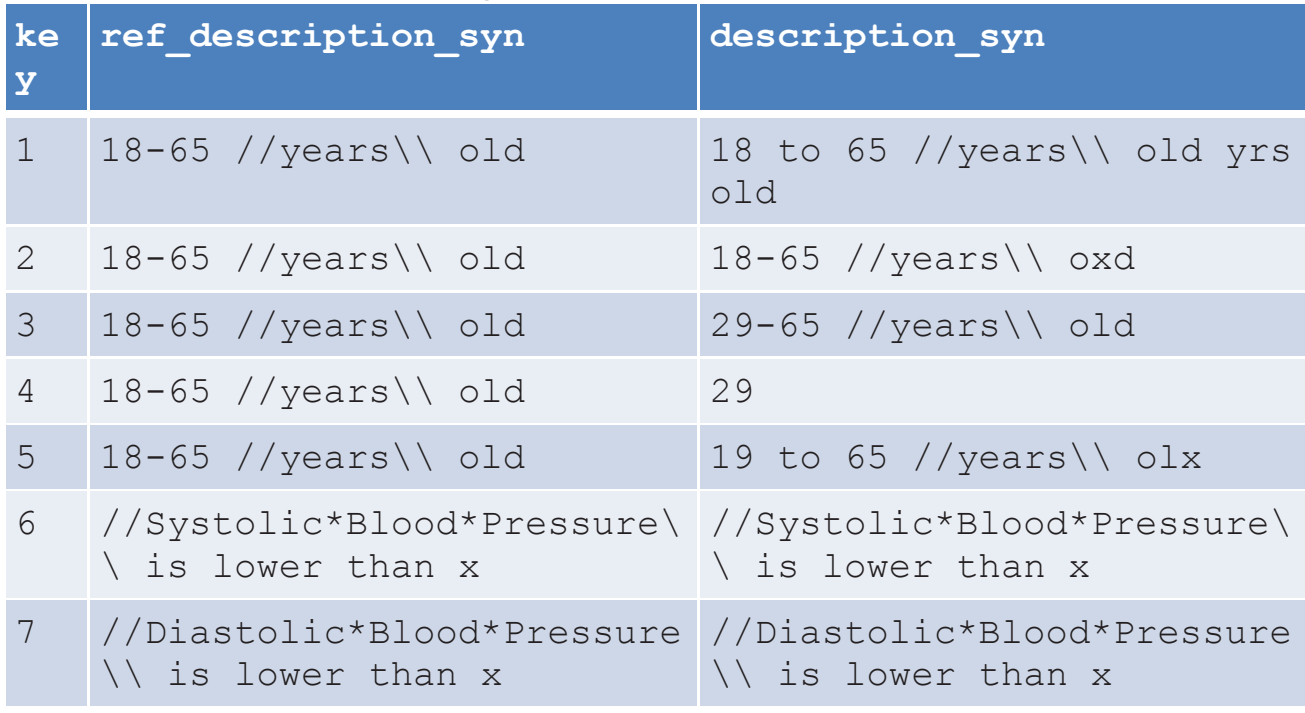

### **7.3 Schritt 3: Unterschiede in rot markieren (\_red Variable)**

**Tabelle 11:** Unterschiede in rot markieren

| key | red                                             |
|-----|-------------------------------------------------|
| 1   | 18 to 65 //years\\ old yrs old                  |
| 2   | $18-65$ //years\\ oxd                           |
| 3   | $29-65$ //years\\ old                           |
| 4   | 29                                              |
| 5   | 19 to 65 //years\\ olx                          |
| 6   | //Systolic*Blood*Pressure\\ is<br>lower than x  |
|     | //Diastolic*Blood*Pressure\\ is<br>lower than x |

Um Text in rot zu schreiben, suchen wir mit einem Programmcode (ähnlich wie in Abschnitt 5) zuerst die Position des ersten Unterschiedes und die Länge bis zum letzten Unterschied.

```
data dif (drop=x start x end x lgth);
    set dif ; 
   x_start 
=abs(compare(description syn,ref description syn));
   if x start=0 then x lqth=0;
   else 
      do; 
        x end =length(trim(description syn))
 -
abs(compare(reverse(trim(description syn))
, reverse(trim(ref description syn))
) ) \overline{\phantom{a}}+1;
         x_lgth=x_end-x_start+1; 
      end;
```
Dann teilen wir den Text in mehrere Teile und fügen die Syntax für Farben hinzu.

```
if x start=0 then red=new;
*_{X} \ldots x;else if x start=1 and x lgth=length(trim(new))
then red = "kred start." || new
```

```
 || "&red_end."; 
   length new $300;
    *...; 
   if x start=0 then red=description syn;
   *_{X}...x;
    else if x_start=1 and 
x_lgth=length(trim(description_syn)) 
   then red = "8red start." || description_syn 
              || "&red_end."; 
   *_{X} \ldots; else if x_start=1 and 
            x_lgth < length(trim(description_syn)) 
   then red = "kred start." || substr(description_syn,x_start,x_lgth) 
              || "&red_end." 
              || substr(description_syn,x_start+x_lgth); 
   *...x;
    else if x_start>1 and 
           x lqth = length(trim(description syn))-x start+1then red = substr(description syn, 1, x start-1)
              || "&red_start." 
              || substr(description_syn,x_start) 
              || "&red_end."; 
   \star...X...;
    else if x_start>1 and 
            x_lgth < length(trim(description_syn))-x_start+1 
   then red = substr (description syn, 1, x start-1)
              || "&red_start." 
              || substr(description_syn,x_start,x_lgth) 
              || "&red_end." 
             || substr(description syn, x start+x lgth);
run;
```
Das Ergebnis wird in der Variable red gespeichert.

# **7.4 Schritt 4: Synonyme in blau markieren (\_blue Variable)**

Wie in Abschnitt 4, markieren wir Synonyme im Originaltext in blau. Dann fügen wir //…\\ um diese Synonyme hinzu, um später Werte austauschen zu können. Das Ergebnis wird in der Variable \_blue gespeichert.

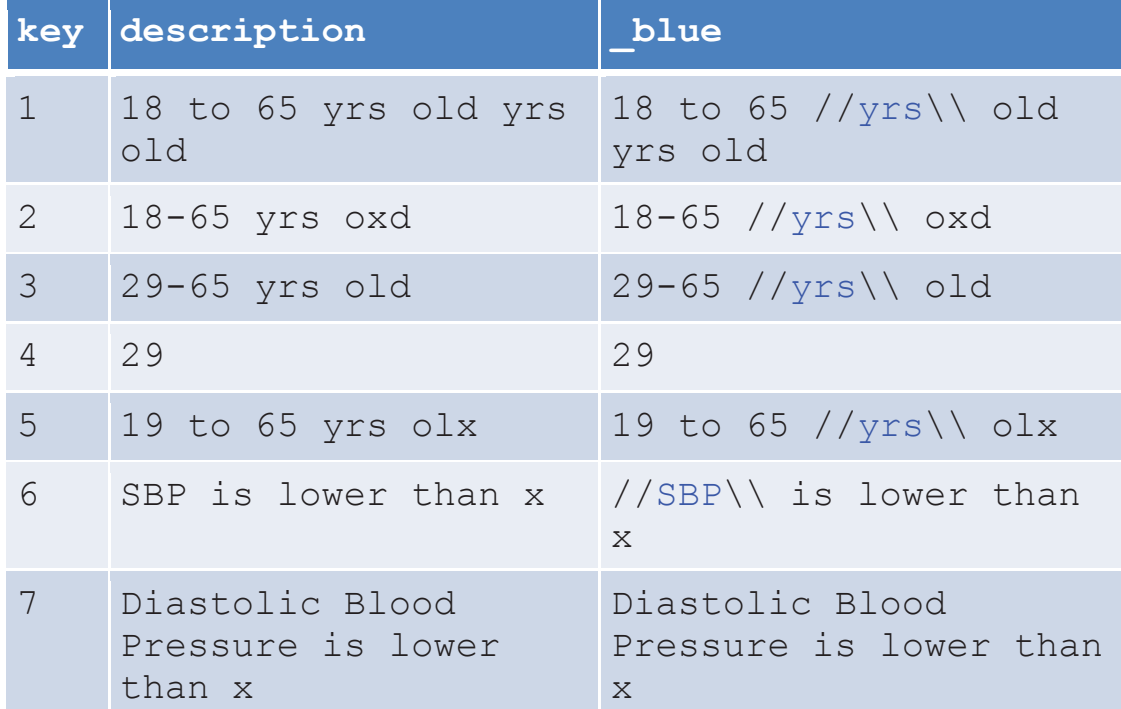

```
Tabelle 12: Synonyme in blau markieren
```

```
%let blue start=^{style[color=blue];
%let blue end = ;
```

```
data null;
    set synonym end=eof; 
   if n=1 then
       do; 
          call execute('data dif;');
          call execute(' set dif;');
 call execute(' length _blue $200;'); 
call execute(' __blue=description;');
       end; 
    call execute('_blue=tranwrd(' 
                  |\bar{ } ' blue'
                  || \cdot |, \overline{N}' || synonym || \cdot \overline{N}'
                   || ',"//&blue_start.' || synonym || ' 
&blue_end.\\"' 
                  | | | | \rangle; \rangle;
    if eof then call execute ('run;'); 
run;
```
# **7.5 Schritt 5: Markieren von Unterschieden in rot und Synonymen in blau**

Nun tauschen wir Zeichenketten die mit //…\\ umgeben sind zwischen der in Schritt 4 erstellten \_blue-Variablen und der in Schritt 3 erstellten \_red-Variablen mit einer ähnlich der in Abschnitt 6 dargestellten Syntax aus. Das Ergebnis wird in der description new Variable gespeichert.

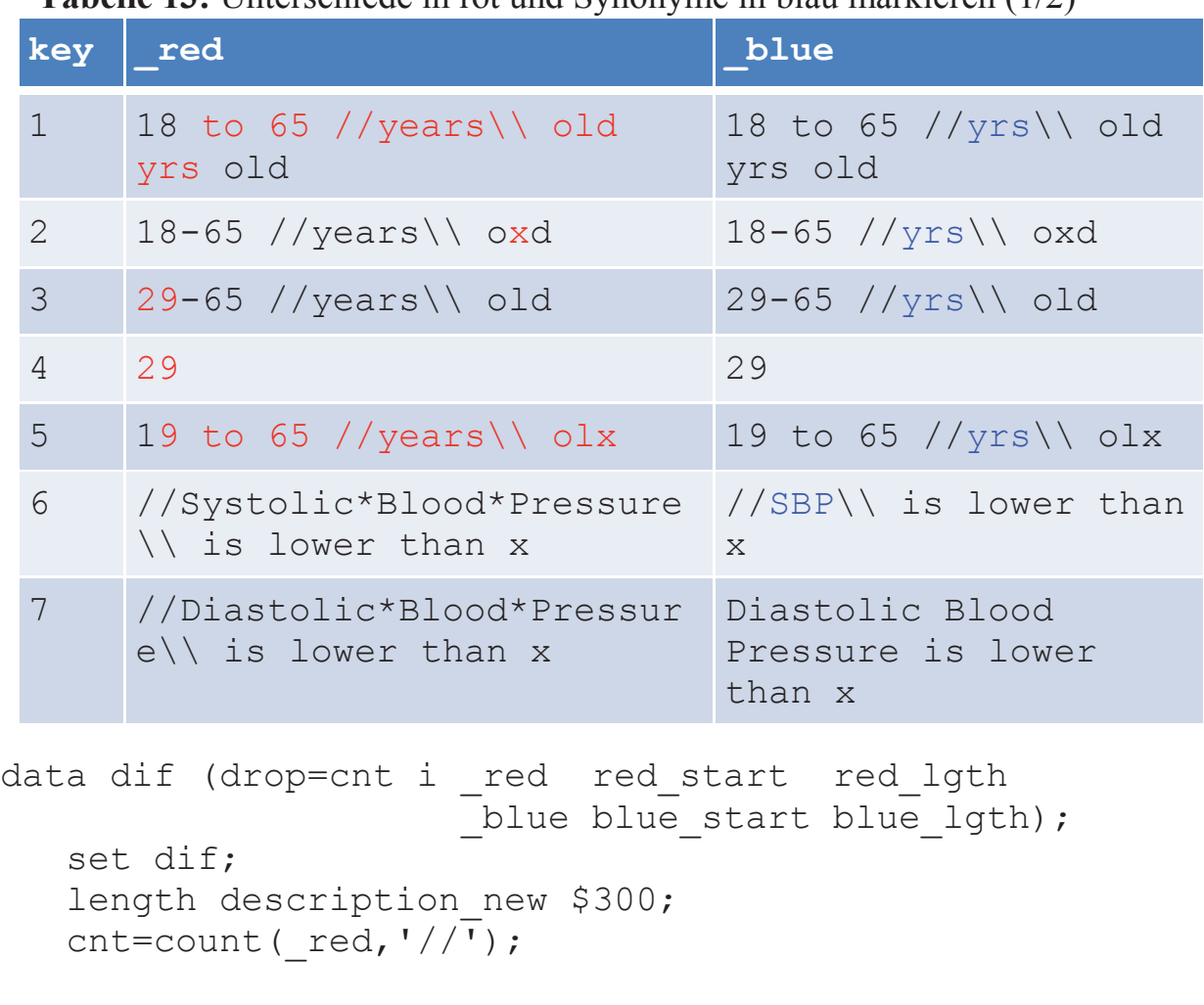

**Tabelle 13:** Unterschiede in rot und Synonyme in blau markieren (1/2)

```
description new= red;
   if index(\overline{b}lue) ne 0 then do i=1 to cnt;
      red start = index( red, \sqrt{1/7} + 2;
      red lgth = index(red, '\\\\') - red_start;
      blue start = index(_blue,'//') + 2;
      blue lgth = index( blue, \lceil \cdot \rceil \rceil - blue start;
      description new=tranwrd(description new
                                 , substr(red , red start,
red_lgth) 
, substr( blue, blue start, blue lgth));
      red = substr(red, red, red, start +red, lgth +2);
```

```
blue=substr( blue, blue start+blue lgth+2);
    end; 
    ***********************************************;
   * Remove //, \\ and *;
    ***********************************************;
description new=transtrn(description new, '//',trimn(''));
description new=transtrn(description new,\sqrt{\ }, trimn(''));
   description new=tranwrd (description new, '*', '');
run;
```
Haben Sie die transtrn() und trimn() Funktionen bemerkt? Wir verwenden die Funktion tranwrd() nicht, weil wir // und \\ durch nichts und nicht durch ein Leerzeichen ersetzen wollen. Hier ist das Endergebnis:

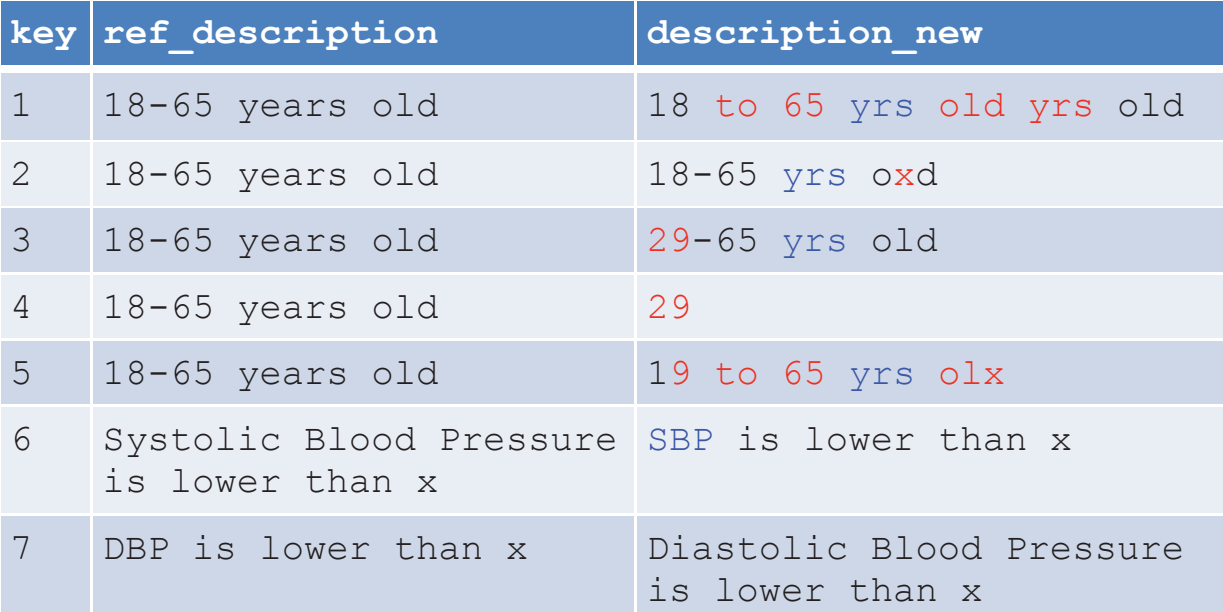

**Tabelle 14:** Unterschiede in rot und Synonyme in blau markieren (2/2)

# **8 Alternativlösungen**

## **8.1 Alternative zur Vordergrundfarbe**

Anstatt die Schriftfarbe zu ändern, können wir Zeichen auch unterstreichen oder in kursiv, fett oder mit gelber Hintergrundfarbe darstellen. Markieren oder unterstreichen eines Textes erlaubt auch nicht druckbare Zeichen wie Leerzeichen zu finden und darzustellen.

```
%let dif start=^{style[color=red];
%let dif start=^{style[fontstyle=italic];
%let dif start=^{style[fontweight=bold];
%let dif start=^{style[background=yellow];
%let dif start=^{style[textdecoration=underline];
```
# **8.2 Alternative zur compare()-Funktion**

Die compare()-Funktion erlaubte uns, Zonen zu finden, in denen ein oder mehrere Unterschiede auftraten. Sie können durch sounds like oder rxparse Funktionalitäten, sowie compged(), complev() oder soundex() Funktionen alternative Suchlösungen benutzen.

Wenn Unterschiede in Interpunktion und Leerzeichen ignoriert werden sollen, entfernen wir diese einfach mit der compress()-Funktion, bevor wir die Zeichenketten vergleichen.

Sollen Unterschiede ignoriert werden, so können wir die Zeichenketten mit der Funktion upcase() oder lowcase() oder mit dem i-Modifikator der compare()- Funktion einfach in Großbuchstaben oder Kleinbuchstabenumwandeln.